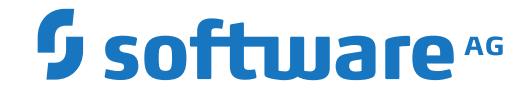

## **Output Management GUI Client**

**Release Notes**

Version 3.5.2

October 2020

This document applies to Output Management GUI Client Version 3.5.2 and all subsequent releases.

Specifications contained herein are subject to change and these changes will be reported in subsequent release notes or new editions.

Copyright © 2020 Software AG, Darmstadt, Germany and/or Software AG USA, Inc., Reston, VA, USA, and/or its subsidiaries and/or its affiliates and/or their licensors.

The name Software AG and all Software AG product names are either trademarks or registered trademarks of Software AG and/or Software AG USA, Inc. and/or its subsidiaries and/or its affiliates and/or their licensors. Other company and product names mentioned herein may be trademarks of their respective owners.

Detailed information on trademarks and patents owned by Software AG and/or its subsidiaries is located at http://softwareag.com/licenses.

Use of this software is subject to adherence to Software AG's licensing conditions and terms. These terms are part of the product documentation, located at http://softwareag.com/licenses/ and/or in the root installation directory of the licensed product(s).

This software may include portions of third-party products. For third-party copyright notices, license terms, additional rights or restrictions, please refer to "License Texts, Copyright Notices and Disclaimers of Third-Party Products". For certain specific third-party license restrictions, please referto section E of the Legal Notices available under"License Terms and Conditions for Use of Software AG Products / Copyright and Trademark Notices of Software AG Products". These documents are part of the product documentation, located at http://softwareag.com/licenses and/or in the root installation directory of the licensed product(s).

Use, reproduction, transfer, publication or disclosure is prohibited except as specifically provided for in your License Agreement with Software AG.

#### **Document ID: NGC-ONOMRELNOTES-352-20210409**

## **Table of Contents**

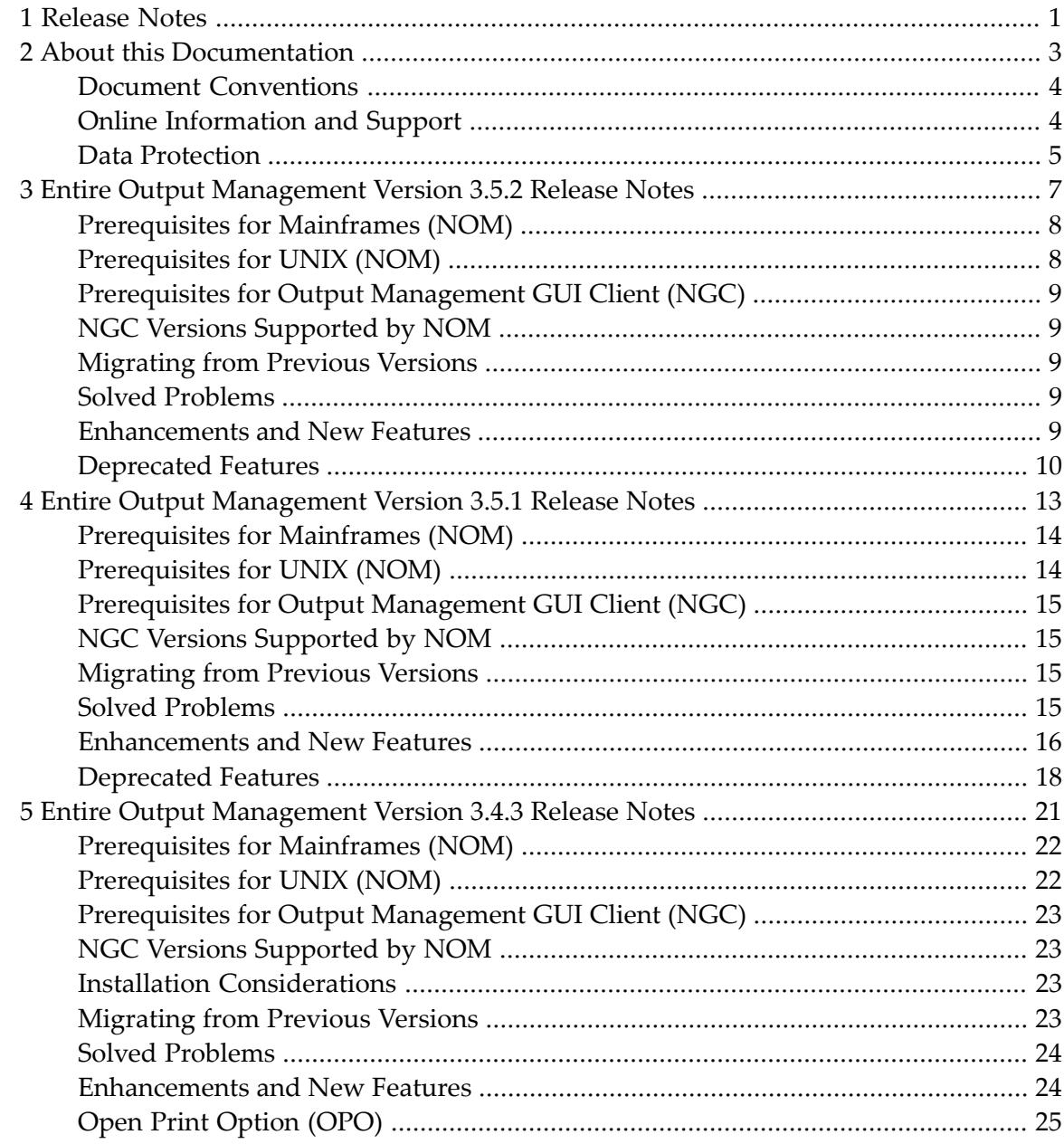

# <span id="page-4-0"></span>**1 Release Notes**

Release Notes for current version:

**Entire Output [Management](#page-10-0) Version 3.5.2 Release Notes (for NOM and NGC)**

Release Notes for previous versions:

**Entire Output [Management](#page-16-0) Version 3.5.1 Release Notes (for NOM and NGC) Entire Output [Management](#page-24-0) Version 3.4.3 Release Notes (for NOM and NGC)**

## <span id="page-6-0"></span> $\overline{2}$ **About this Documentation**

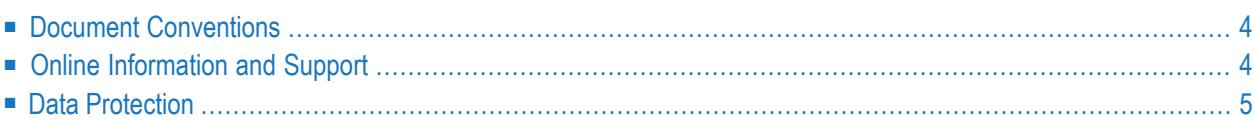

## <span id="page-7-0"></span>**Document Conventions**

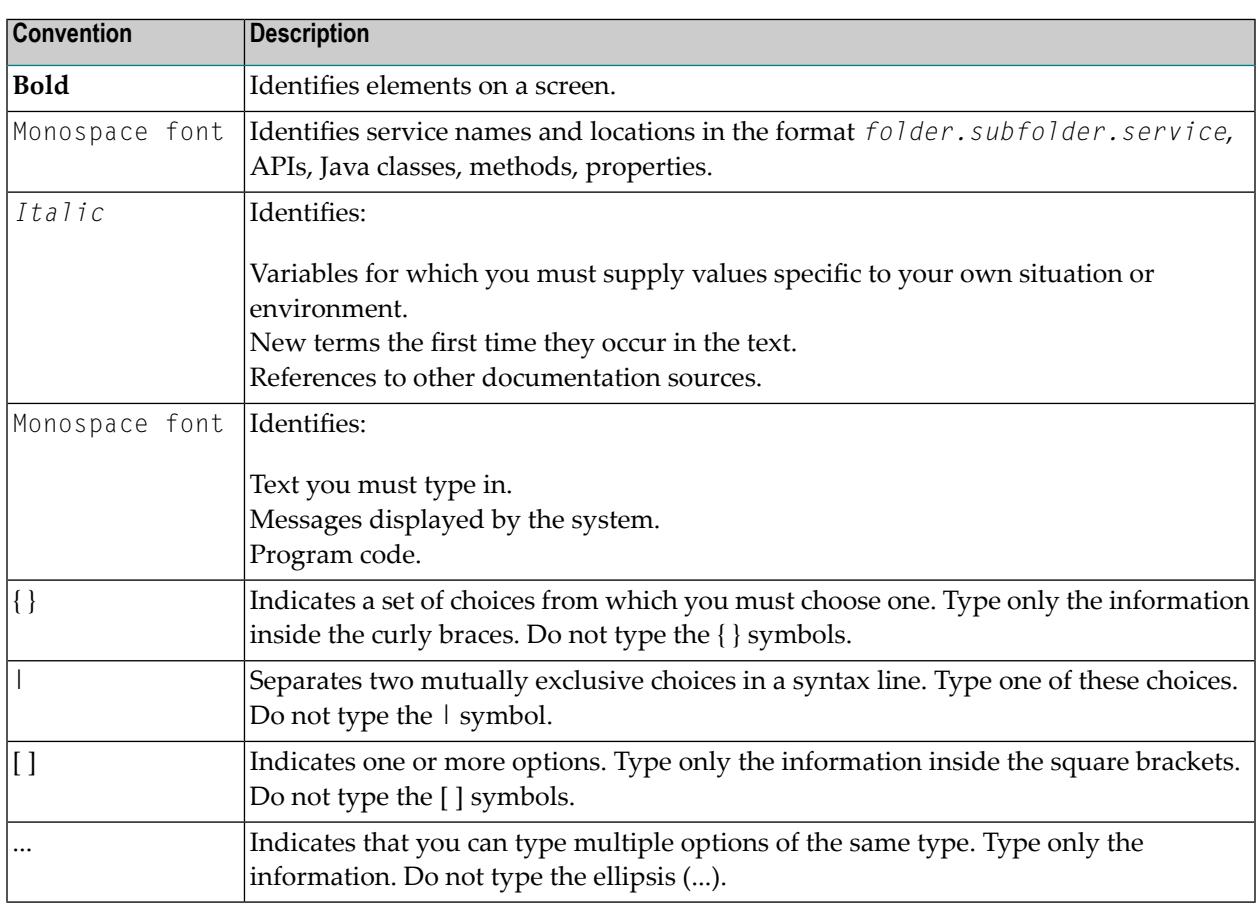

## <span id="page-7-1"></span>**Online Information and Support**

#### **Software AG Documentation Website**

You can find documentation on the Software AG Documentation website at **[https://documenta](https://documentation.softwareag.com)[tion.softwareag.com](https://documentation.softwareag.com)**.

#### **Software AG Empower Product Support Website**

If you do not yet have an account for Empower, send an email to empower@softwareag.com with your name, company, and company email address and request an account.

Once you have an account, you can open Support Incidents online via the eService section of Empower at **<https://empower.softwareag.com/>**.

You can find product information on the Software AG Empower Product Support website at **[ht](https://empower.softwareag.com)[tps://empower.softwareag.com](https://empower.softwareag.com)**.

To submit feature/enhancement requests, get information about product availability, and download products, go to **[Products](https://empower.softwareag.com/Products/default.asp)**.

To get information about fixes and to read early warnings, technical papers, and knowledge base articles, go to the **[Knowledge](https://empower.softwareag.com/KnowledgeCenter/default.asp) Center**.

If you have any questions, you can find a local or toll-free number for your country in our Global Support Contact Directory at **[https://empower.softwareag.com/public\\_directory.aspx](https://empower.softwareag.com/public_directory.aspx)** and give us a call.

#### **Software AG TECHcommunity**

You can find documentation and other technical information on the Software AG TECH community website at **<http://techcommunity.softwareag.com>**. You can:

- Access product documentation, if you have TECH community credentials. If you do not, you will need to register and specify "Documentation" as an area of interest.
- Access articles, code samples, demos, and tutorials.
- Use the online discussion forums, moderated by Software AG professionals, to ask questions, discuss best practices, and learn how other customers are using Software AG technology.
- <span id="page-8-0"></span>■ Link to external websites that discuss open standards and web technology.

## **Data Protection**

Software AG products provide functionality with respect to processing of personal data according to the EU General Data Protection Regulation (GDPR). Where applicable, appropriate steps are documented in the respective administration documentation.

# <span id="page-10-0"></span> $3$

## Entire Output Management Version 3.5.2 Release Notes

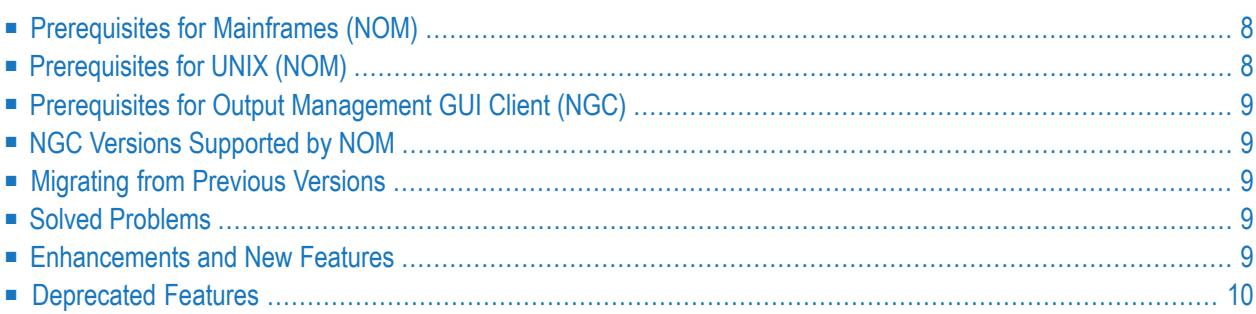

These Release Notes inform you of the enhancements and new features provided with Version 3.5.2 of Entire Output Management; they cover the following topics:

Unless otherwise indicated, the information in these Release Notes applies to Version 3.5.2:

■ for both Entire Output Management (NOM) and the Output Management GUI Client (NGC),

<span id="page-11-0"></span>■ on all supported platforms.

## **Prerequisites for Mainframes (NOM)**

Before you can install Entire Output Management on a mainframe computer, the following Software AG products must have been installed at your site:

- Adabas Version 8 or above;
- Natural Version 8.2 or above; the Natural installation must include the Software AG Editor component;
- Entire System Server Version 3.6.3 or above;
- Entire System Server Version 2.1.14 for UNIX/Windows, or above (optional; for UNIX/Windows access);
- System Automation Tools Version 3.5.2 or above;
- Natural Security (optional; required for UTM users under BS2000);
- <span id="page-11-1"></span>■ EntireX Version 10.3 for z/OS, Version 10.3 for BS2000, Version 9.6 for z/VSE, or above (optional, for multi-node support and Open Print Option);
- Entire Network (optional, for multi-node support);

## **Prerequisites for UNIX (NOM)**

Before you can install Entire Output Management on a UNIX system, the following Software AG products must have been installed at your site:

- Adabas Version 6.6 for UNIX, or above;
- Natural Version 9.1 for UNIX, or above;
- Entire System Server Version 2.1.14 for UNIX, or above;
- System Automation Tools Version 3.5.2, or above;
- EntireX Version 10.7, or above (optional, for multi-node support, cross-platform access, and Open Print Option).

## <span id="page-12-0"></span>**Prerequisites for Output Management GUI Client (NGC)**

Output Management GUI Client Version 3.5.2. requires the following products:

- Natural for Windows, Version 9.1 or above; Development version or Runtime version;
- EntireX Version 10.7 or above; Development version or Runtime version;
- <span id="page-12-1"></span>■ Entire Output Management Version 3.5.2 (or above) for Mainframes/UNIX.

## **NGC Versions Supported by NOM**

<span id="page-12-2"></span>Entire Output Management Version 3.5.2 does not support any Output Management GUI Client version below 3.5.2.

## **Migrating from Previous Versions**

<span id="page-12-3"></span>A migration of Entire Output Management to Version 3.5.2 is possible from Versions 3.5.1 and 3.4.3, but not from earlier versions. Output Management GUI Client does notrequire any migration.

## <span id="page-12-4"></span>**Solved Problems**

All solved problems of the previous version are included in this version.

### **Enhancements and New Features**

- Reports [Identification](#page-13-1) Attributes
- Listing [Selected](#page-13-2) Reports
- Active [Bundles](#page-13-3) (NGC only)
- [Distribution](#page-13-4) Lists (NGC only)
- [Cross-Reference](#page-13-5) Information (NGC only)

#### ■ User Exit [NOMEX013](#page-13-6)

#### <span id="page-13-1"></span>**Reports - Identification Attributes**

In the *Report Identification for UNIX/Windows Nodes*, the identification attribute field Filter for file names has been enhanced: You can now specify files or file-name patterns of up to 50 characters; previously the maximum length was 26 characters.

#### <span id="page-13-2"></span>**Listing Selected Reports**

<span id="page-13-3"></span>With the function for listing selected reports, UNIX identification attributes can now be used as selection criteria.

#### **Active Bundles (NGC only)**

<span id="page-13-4"></span>The dialog layout for the handling of active bundles has been improved to be more user friendly.

#### **Distribution Lists (NGC only)**

<span id="page-13-5"></span>The handling of distribution lists has been improved to be more user friendly.

#### **Cross-Reference Information (NGC only)**

<span id="page-13-6"></span>The display of cross-reference information for several types of objects has been enhanced to be more user friendy.

#### **User Exit NOMEX013**

<span id="page-13-0"></span>The user exit NOMEX013, which is called immediately before a report is opened, can now also handle meta data.

### **Deprecated Features**

■ [Features](#page-14-0) Dropped With This Version

■ [Features](#page-14-1) Dropped With a Future Version

#### <span id="page-14-0"></span>**Features Dropped With This Version**

None.

#### <span id="page-14-1"></span>**Features Dropped With a Future Version**

The following features will be removed with one of the next releases:

- Style [Attribute](#page-14-2) of Reports
- [Automatic](#page-14-3) User Definition
- User Exit [NOMEX008](#page-14-4)

#### <span id="page-14-2"></span>**Style Attribute of Reports**

<span id="page-14-3"></span>The printing attribute **Style** of reports will be removed with one of the next releases.

#### **Automatic User Definition**

<span id="page-14-4"></span>The System Defaults field **Automatic user definition** - and the functionality attached to it - will be removed with one of the next releases.

#### **User Exit NOMEX008**

The user exit NOMEX008 will be removed with one of the next releases.

<span id="page-16-0"></span>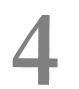

## Entire Output Management Version 3.5.1 Release Notes

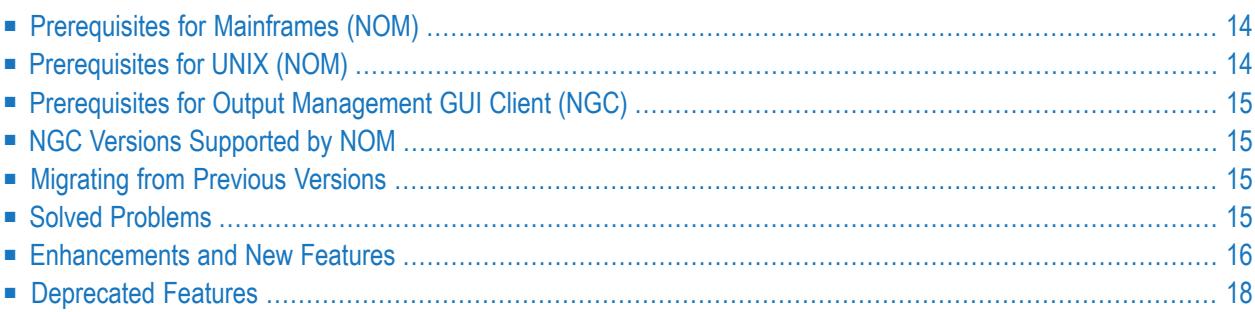

These Release Notes inform you of the enhancements and new features provided with Version 3.5.1 of Entire Output Management; they cover the following topics:

Unless otherwise indicated, the information in these Release Notes applies to Version 3.5.1:

■ for both Entire Output Management (NOM) and the Output Management GUI Client (NGC),

<span id="page-17-0"></span>■ on all supported platforms.

## **Prerequisites for Mainframes (NOM)**

Before you can install Entire Output Management on a mainframe computer, the following Software AG products must have been installed at your site:

- Adabas Version 8 or above;
- Natural Version 8.2 or above; the Natural installation must include the Software AG Editor component;
- Entire System Server Version 3.6.3 or above;
- Entire System Server Version 2.1.12 for UNIX/Windows, or above (optional; for UNIX/Windows access);
- System Automation Tools Version 3.5.1 or above;
- Natural Security (optional; required for UTM users under BS2000);
- <span id="page-17-1"></span>■ EntireX Version 10.3 for z/OS, Version 10.3 for BS2000, Version 9.6 for z/VSE, or above (optional, for multi-node support and Open Print Option);
- Entire Network (optional, for multi-node support);

## **Prerequisites for UNIX (NOM)**

Before you can install Entire Output Management on a UNIX system, the following Software AG products must have been installed at your site:

- Adabas Version 6.6 for UNIX, or above;
- Natural Version 9.1 for UNIX, or above;
- Entire System Server Version 2.1.12 for UNIX, or above;
- System Automation Tools Version 3.5.1, or above;
- EntireX Version 10.3, or above (optional, for multi-node support, cross-platform access, and Open Print Option) (\*).

(\*) Fix 5 has to be installed using the Software AG Update Manager. The libraries are delivered as a separate component under **Infrastructure > Libraries > EntireX Libraries** in the Software AG Installer (see the webMethods documentation, *Installing webMethods and Intelligent Business Operations Products*).

## <span id="page-18-0"></span>**Prerequisites for Output Management GUI Client (NGC)**

Output Management GUI Client Version 3.5.1. requires the following products:

- Natural for Windows, Version 9.1 or above; Development version or Runtime version;
- EntireX Version 10.3 or above; Development version or Runtime version  $(*)$ ;
- Entire Output Management Version 3.5.1 (or above) for Mainframes/UNIX.

<span id="page-18-1"></span>(\*) Fix 5 has to be installed using the Software AG Update Manager. The libraries are delivered as a separate component under **Infrastructure > Libraries > EntireX Libraries** in the Software AG Installer (see the webMethods documentation, *Installing webMethods and Intelligent Business Operations Products*).

## **NGC Versions Supported by NOM**

<span id="page-18-2"></span>Entire Output Management Version 3.5.1 does not support any Output Management GUI Client version below 3.5.1.

### **Migrating from Previous Versions**

<span id="page-18-3"></span>A migration of Entire Output Management to Version 3.5.1 is possible from Version 3.4.3, but not from earlier versions. Output Management GUI Client does not require any migration.

## **Solved Problems**

All solved problems of the previous version are included in this version.

## <span id="page-19-0"></span>**Enhancements and New Features**

- Code Page [Support](#page-19-1)
- [Mainframe](#page-19-2) Nodes
- Email [Messages](#page-19-3)
- System [Defaults](#page-20-0) (NGC only)
- Reports [Identification](#page-20-1) Attributes
- Reports [Separator](#page-20-2) Pages
- Reports Editing of Separator Pages and [Separation](#page-20-3) Routines (NGC only)
- Active [Reports](#page-21-1) Dialog Layout (NGC only)
- Active Reports and Active [Bundles](#page-21-2) Printing (NGC only)
- [Monitor](#page-21-3) Tasks (NGC only)
- Monitor Defaults Jobcard [NOSTATISTICS](#page-21-4) Obsolete
- [Transferring](#page-21-5) Objects Mainframe Nodes

#### <span id="page-19-1"></span>**Code Page Support**

<span id="page-19-2"></span>With the new system administration function Default Code Pages you can specify the code pages which are to be available in Entire Output Management. The defined code pages can be used in report and node definitions for mainframes.

#### **Mainframe Nodes**

<span id="page-19-3"></span>The system administration function Node Definitions has been revised and enhanced. In addition to UNIX and Windows nodes, you can now also define mainframe nodes.

#### **Email Messages**

With the new system administration function Email Message Definitions, you can define certain error situations which will trigger the sending of emails to specified email addresses. You identify an error situation by its Natural or Entire Output Management message number. You can specify which email text is to be sent and to whom. In this way, you can inform the appropriate persons whenever a certain error situation occurs.

In addition, Entire Output provides a set of standard emergency emails, which are sent automatically in the case of certain severe error situations.

See *Email Message Definitions* for details.

#### <span id="page-20-0"></span>**System Defaults (NGC only)**

A new system default option **Perform search in advance when opening the search dialog** is available: It applies to the search for active reports in a folder and may be used to prevent timeouts caused by searches in environments with a large number of active reports. Depending on this option, when you open the **Search** dialog, the result list may initally be either empty or already filled with the search results based on the current search criteria. .

#### <span id="page-20-1"></span>**Reports - Identification Attributes**

The source of a report is now selected on the **Report Definition > General Attributes** screen (fields **Node name** and **Ident. source**). With PF7, you can specify the identification values for the selected type. See *Attributes of a Report*

<span id="page-20-2"></span>The new option Source contains ASA control characters in the UNIX/Windows Indentification Attributes can be used if a report is to be created as a text file and the print data from the data source already contain ASA control characters.

#### **Reports - Separator Pages**

<span id="page-20-3"></span>With previous versions, the separator pages specified in the Printing Attributes of a report were printed on all printers assigned to the report. Now you can specify for each assigned printer in the Printing Attributes whether or not the separator pages are to be printed on it.

#### **Reports - Editing of Separator Pages and Separation Routines (NGC only)**

With previous versions, it was necessary to invoke the Natural editor in a separate Natural session in order to edit a separator page (text member) or user separation routine (subprogram). Now **Edit** buttons are provided next to the separator pages and user routine specified in the report's Printing Attributes and Separation Attributes respectively. They can be used to invoke the editor directly, allowing you to edit the separator page or separation routine in question.

With the new option **Allow to edit separator pages and separation routines** in the **Access Rights** section of user definitions, the system administrator can allow/disallow the use of these editing functions for individual users.

#### <span id="page-21-1"></span>**Active Reports - Dialog Layout (NGC only)**

The dialog layout for the attributes of active reports has been improved to be more user friendly.

#### <span id="page-21-2"></span>**Active Reports and Active Bundles - Printing (NGC only)**

The functions to print active reports and active bundles have been enhanced. With previous versions, it was only possible to select a single active report or active bundle for printing. Now you can select multiple active reports or active bundles simultaneously for printing. In addition, you have the option to either print them all on the same printer or print them on different printers. See Printing an Active Report and Printing an Active Bundle.

#### <span id="page-21-3"></span>**Monitor Tasks (NGC only)**

<span id="page-21-4"></span>The function to list the monitor subtasks has been enhanced to be more user friendly.

#### **Monitor Defaults - Jobcard NOSTATISTICS Obsolete**

In the Monitor Defaults, the specification of the jobcard entry NOSTATISTICS (deactivation of statistics-data writing) can be omitted, as it applies by default now.

<span id="page-21-5"></span>If statistics data are to be written for Optimize for Infrastructure (O4I), the jobcard entry STATISTICS=ON has to be specified explicitly.

#### **Transferring Objects - Mainframe Nodes**

<span id="page-21-0"></span>The functions for Transferring Objects from one environment to another have been enhanced: Now you can also export/import mainframe nodes.

For the importing of objects, the fifth RMIMPORT parameter (node number) is now obsolete.

### **Deprecated Features**

- SAP Spool [Reports](#page-22-0)
- [Con-nect](#page-22-1) Interface
- [Obsolete](#page-22-2) Printer Types
- Report [Identification](#page-23-0) Attributes
- Linking [Folders](#page-23-1)
- Style [Attribute](#page-23-2) of Reports
- [Automatic](#page-23-3) User Definition

#### ■ User Exit [NOMEX008](#page-23-4)

#### <span id="page-22-0"></span>**SAP Spool Reports**

As of this release, reports from SAP Spool are no longer supported.

Existing data referring to SAP Spool reports which were created with previous versions of Entire Output Management are still available for retrieval. They will be removed with the next release.

<span id="page-22-1"></span>Before you install Version 3.5.1, you should run the program CHCKOLD provided in the library SYSNOM in your old Version 3.4.3 environment to find out if you still have SAP Spool reports.

#### **Con-nect Interface**

As of this release, the Entire Output Management interface to Con-nect is no longer supported.

Existing data referring to the Con-nect interface which were created with previous versions of Entire Output Management are still available for retrieval. They will be removed with the next release.

<span id="page-22-2"></span>Before you install Version 3.5.1, you should run the program CHCKOLD provided in the library SYSNOM in your old Version 3.4.3 environment to find out if you still have Con-nect interface-related objects.

#### **Obsolete Printer Types**

As of this release, the following printer types are no longer supported:

- CON-NECT
- ECL 2.1.1
- XML

Before you install Version 3.5.1, you should run the program CHCKOLD provided in the library SYSNOM in your old Version 3.4.3 environment to find out if you still have definitions for these printer types.

#### <span id="page-23-0"></span>**Report Identification Attributes**

In previous versions, it was possible to define report attributes for more than one identification source, which could lead to inconsistencies. As already communicated in the Version 3.4.1 Release Notes, this was rectified and you can now only define reports with identification attributes for one identification source.

Old report definitions, however, may still contain attributes for more than one identification source. When you open such a report definition, you will be prompted to choose which identification attributes are to be kept.

<span id="page-23-1"></span>To find out if you still have report definitions with multiple identification attributes, you can run the program CHCKIDNT provided in the library SYSNOM.

#### **Linking Folders**

As of this release, the line command **LF** (Link folder) is no longer available, because its functionality was redundant. The same applies to the corresponding NGC command **Link** on the context menu for folders.

<span id="page-23-2"></span>As before, the linking of a folder to another user's folder is done via the **Linked Folder** fields, as described under *Attributes of a Folder*.

#### **Style Attribute of Reports**

<span id="page-23-3"></span>The printing attribute **Style** of reports will be removed with one of the next releases.

#### **Automatic User Definition**

<span id="page-23-4"></span>The System Defaults field **Automatic user definition** - and the functionality attached to it - will be removed with one of the next releases.

#### **User Exit NOMEX008**

The user exit NOMEX008 will be removed with one of the next releases.

# <span id="page-24-0"></span>5

## Entire Output Management Version 3.4.3 Release Notes

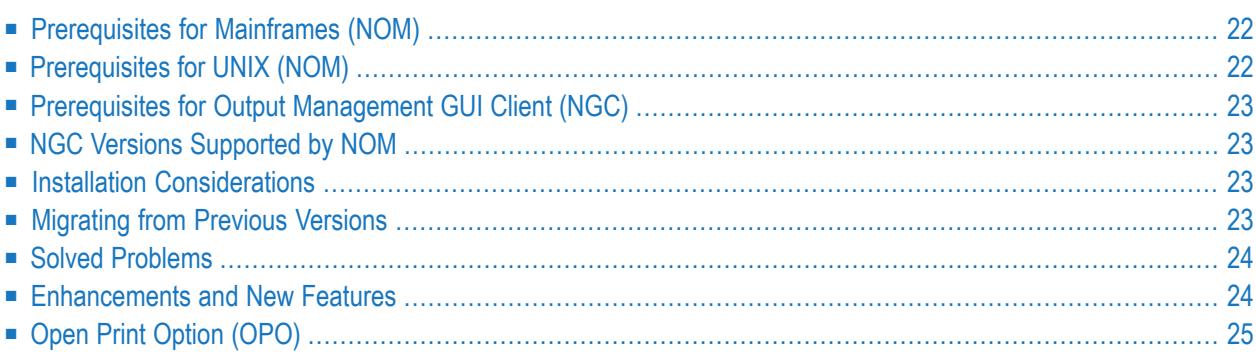

These Release Notes inform you of the enhancements and new features provided with Version 3.4.3 of Entire Output Management; they cover the following topics:

Unless otherwise indicated, the information in these Release Notes applies to Version 3.4.3:

■ for both Entire Output Management (NOM) and the Output Management GUI Client (NGC),

<span id="page-25-0"></span>■ on all supported platforms.

## **Prerequisites for Mainframes (NOM)**

Before you can install Entire Output Management on a mainframe computer, the following Software AG products must have been installed at your site:

- Adabas Version 8 or above;
- Natural Version 8.2 or above; the Natural installation must include the Software AG Editor component;
- Entire System Server Version 3.5 or above;
- Entire System Server Version 2.1.5 for UNIX/Windows, or above (optional; for UNIX/Windows access);
- System Automation Tools Version 3.4.3 or above;
- Natural Security (optional; required for UTM users under BS2000/OSD);
- EntireX Version Version 9 for z/OS, Version 8.1.1 for BS2000/OSD, Version 7.2.2 for z/VSE, or above (optional, for multi-CPU support);
- <span id="page-25-1"></span>■ Entire Network (optional, for multi-CPU support);
- Con-nect (optional).

## **Prerequisites for UNIX (NOM)**

Before you can install Entire Output Management on a UNIX system, the following Software AG products must have been installed at your site:

- Adabas Version 6.3 for UNIX, or above;
- Natural Version 8.3.3 for UNIX, or above;
- Entire System Server Version 2.1.5 for UNIX, or above;
- System Automation Tools Version 3.4.3, or above;
- EntireX Version 9, or above (optional, for multi-CPU support).

## <span id="page-26-0"></span>**Prerequisites for Output Management GUI Client (NGC)**

Output Management GUI Client Version 3.4.3 requires the following products:

- Natural for Windows, Version 8.3.3 or above; Development version or Runtime version.
- EntireX Version 9 or above; Development version or Runtime version.
- <span id="page-26-1"></span>■ Entire Output Management Version 3.4.3 (or above) for Mainframes/UNIX.

## **NGC Versions Supported by NOM**

<span id="page-26-2"></span>Entire Output Management Version 3.4.3 does not support any Output Management GUI Client version below 3.4.1.

## **Installation Considerations**

The installations considerations for Version 3.4.3 are the same as for Version 3.4.1; see *Version 3.4.1 Release Notes*.

<span id="page-26-3"></span>In addition, see the Fix Explorer in Empower for the latest hot fixes.

## **Migrating from Previous Versions**

A migration of NOM to Version 3.4.3 is possible from Version 3.3.1 or later versions, but not from earlier versions. NGC does not require any migration.

In addition to performing the migration procedure, you have to perform the following:

- The names of parameter data areas and the structures in data areas have changed. Therefore, adapt all Entire Output Management user exits and application programming interfaces to the new names (for example, the NOMEX*nn*P parameter data areas in the library SYSNOMS) and the new field formats/lengths (for example, change +P-SPOOL-ATTRIBUTES-EXTENDED from (A/120) DYNAMIC to (A) DYNAMIC) and then recatalog them. Details and examples are provided in the library SYSNOMS.
- Recatalog with the new version all your user exits and programs which use Entire Output Management application programming interfaces.
- Under UNIX, adapt the scripts used to run Entire Output Management to suit your requirements. See *Scripts* in the *Installation on UNIX* documentation.

■ As of Version 3.4.3, NOM on UNIX is installed using the SAG Installer. This requires that the environment variables EOM\_WORK and EOM\_ARC be changed. See *Environment Variables* in the *Installation on UNIX* documentation.

## <span id="page-27-0"></span>**Solved Problems**

<span id="page-27-1"></span>All solved problems of the previous version are included in this version.

## **Enhancements and New Features**

- System [Defaults](#page-27-2)
- [Reports](#page-27-3)
- Active [Reports](#page-27-4) (NGC only)
- User [Profiles](#page-28-1) (NGC only)
- User Interface Update [Information](#page-28-2)

#### <span id="page-27-2"></span>**System Defaults**

<span id="page-27-3"></span>*System Defaults* provides a new field **Retention for printouts in Hold status**, which determines how long printouts in Hold status will be kept in the Entire Output Management database. See *Components of System Defaults* in the *System Adminstration* documentation.

#### **Reports**

<span id="page-27-4"></span>Entire Output Management's report identification now processes file pairs residing in UNIX or Windows file systems: an original file containing the print data and an XML file containing meta data which can be transferred to Entire Output Management as well. See *Report Identification for UNIX/Windows Nodes* for details.

#### **Active Reports (NGC only)**

The new function *Search Active Reports* combines the definition of filter criteria and the display of the objects which meet the criteria in one dialog, thus improving the search for specific active reports.

#### <span id="page-28-1"></span>**User Profiles (NGC only)**

The layout of user profiles has been improved to show more clearly the options, access rights and dependencies within the system.

#### <span id="page-28-2"></span>**User Interface - Update Information**

<span id="page-28-0"></span>On object maintenance screens/windows, Entire Output Management now shows when and by whom an object was last modified.

## **Open Print Option (OPO)**

#### **Printer Drivers**

The routing of print output to Entire Output Management with direct printing from Windows applications, using the Open Print Option on Windows, is designed to use a specific printer port monitor developed by Software AG.

With Windows 8.1 and Windows Server 2012 R2, Microsoft has introduced a new printer model classified as "V4" with corresponding V4 printer drivers (delivered "in-box" with these Windows versions), which do not support such third-party port monitors.

If you use the above-mentioned feature, it is recommended that you use non-Microsoft V3 printer drivers as supplied by your printer manufacturer.